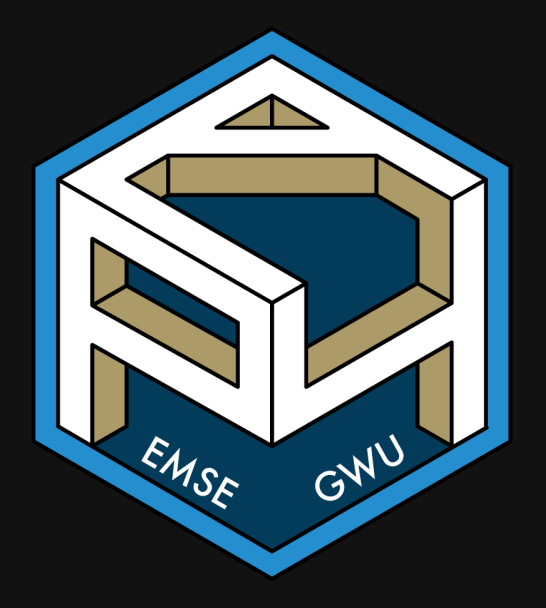

# Week 10: Data Frames

film EMSE 4571: Intro to Programming for Analytics

John Paul Helveston

**March 30, 2023** 

# Before we start

Make sure you have these packages installed and loaded:

```
install.packages("stringr")
install.packages("dplyr")
install.packages("ggplot2")
install.packages("readr")
install.packages("here")
```
(At the top of the practice. R file)

Remember: you only need to install them once!

### "The purpose of computing is *insight*, not numbers"

- Richard [Hamming](https://en.wikipedia.org/wiki/Richard_Hamming)

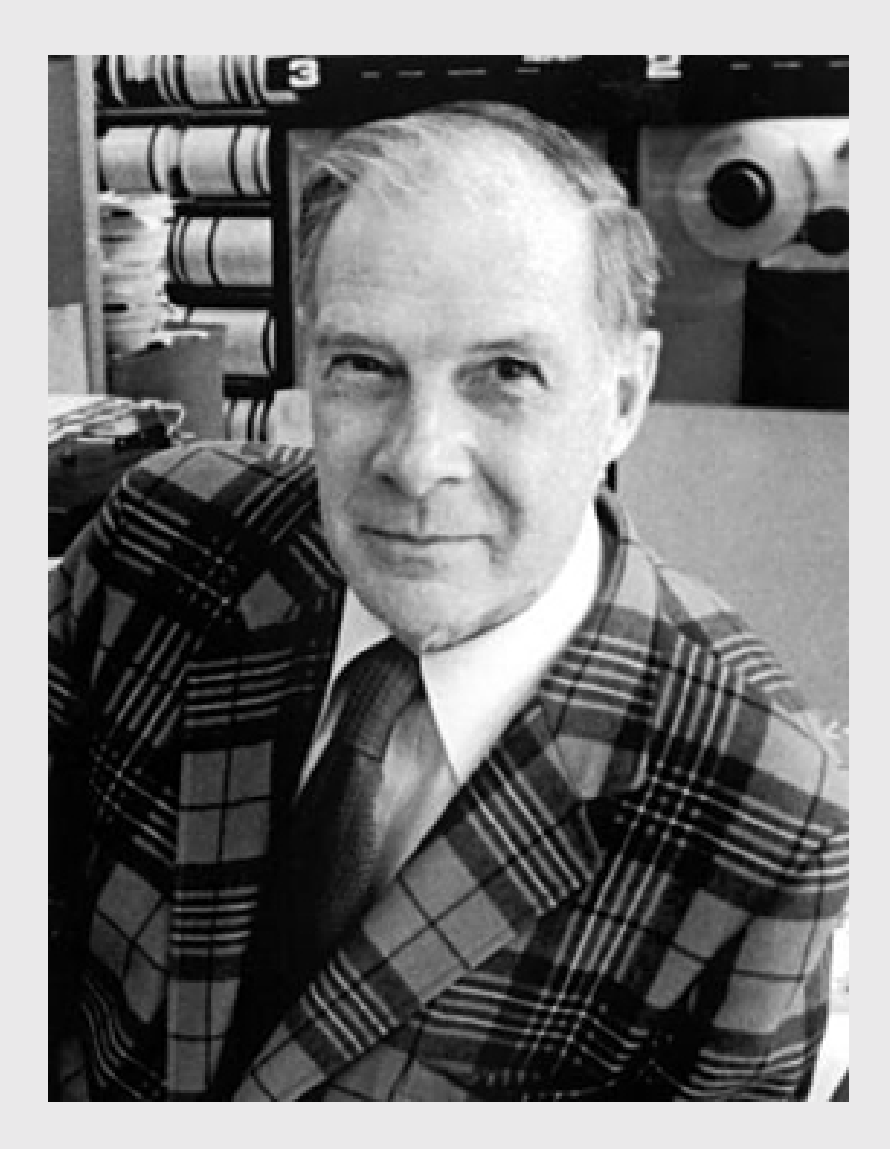

# Week 10: Data Frames

1. Basics

2. Slicing

**BREAK** 

3. External data

# Week 10: Data Frames

#### 1. Basics

### 2. Slicing

#### **BREAK**

3. External data

# The data frame...in Excel

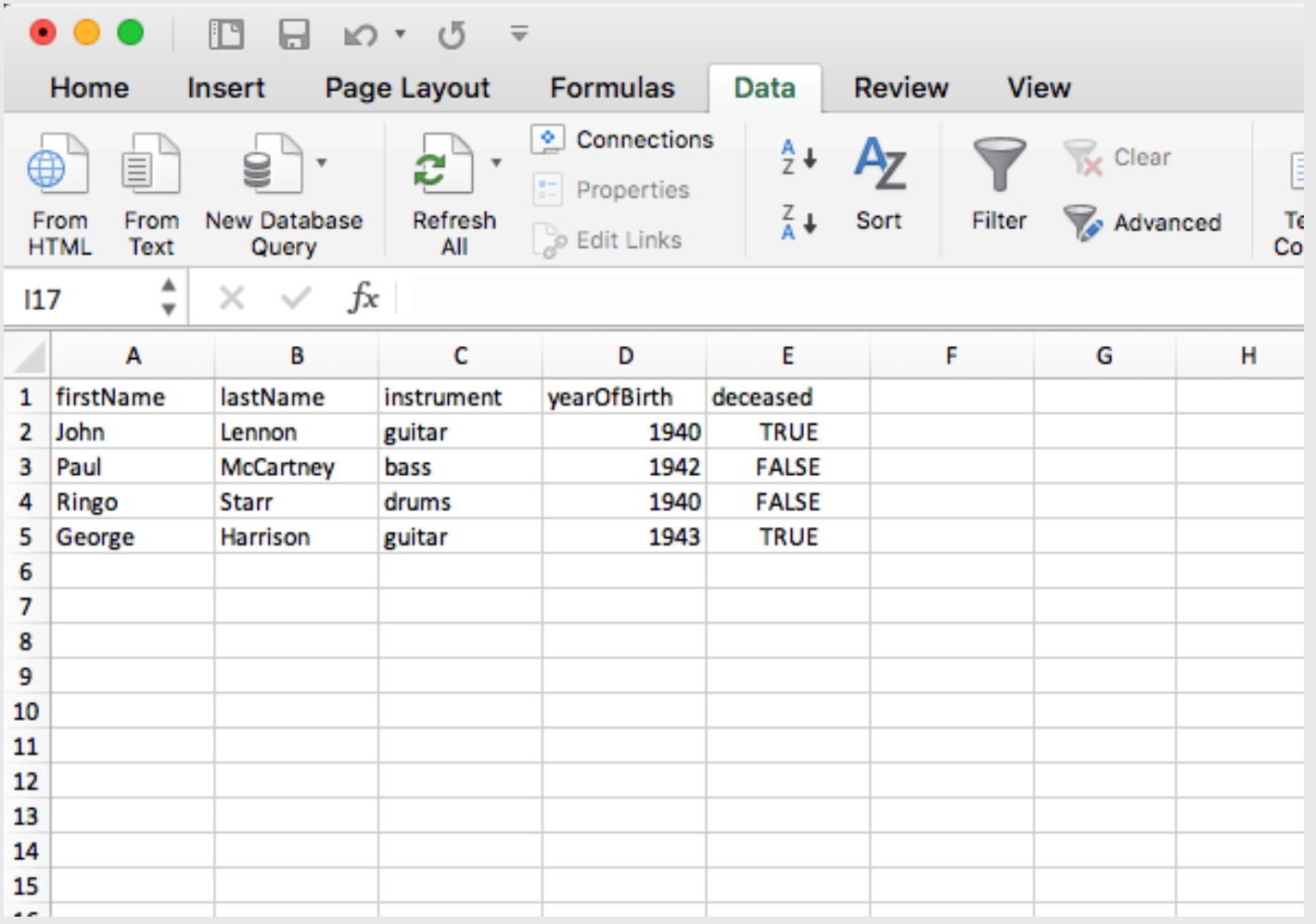

# The data frame...in R

```
beatles <- tibble(
     firstName = c("John", "Paul", "Ringo", "George"),
     lastName = c("Lennon", "McCartney", "Starr", "Harrison"),
    instrument = c("guitar", "bass", "drums", "guitar"),yearOfBith = c(1940, 1942, 1940, 1943),
    decased = c(TRUE, FALSE, FALSE, TRUE)\left( \right)
```
beatles

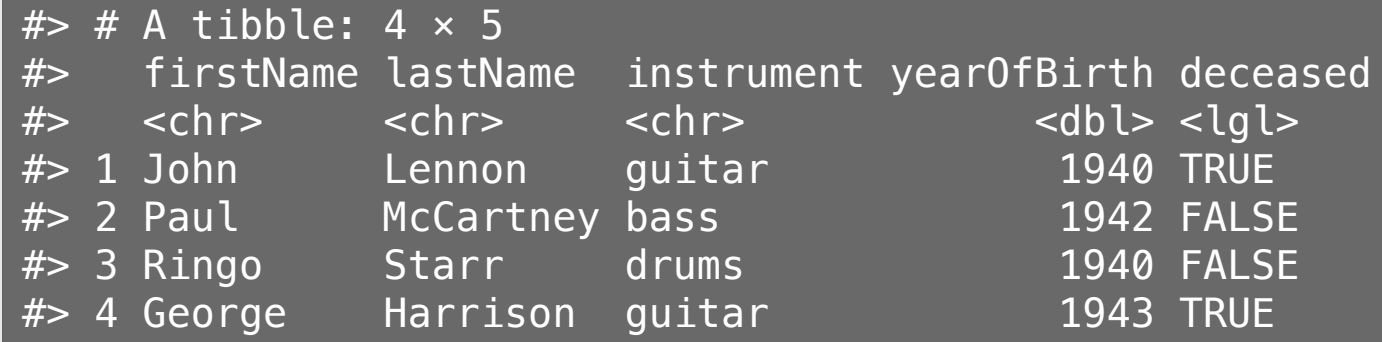

# The data frame...in RStudio

#### View(beatles)

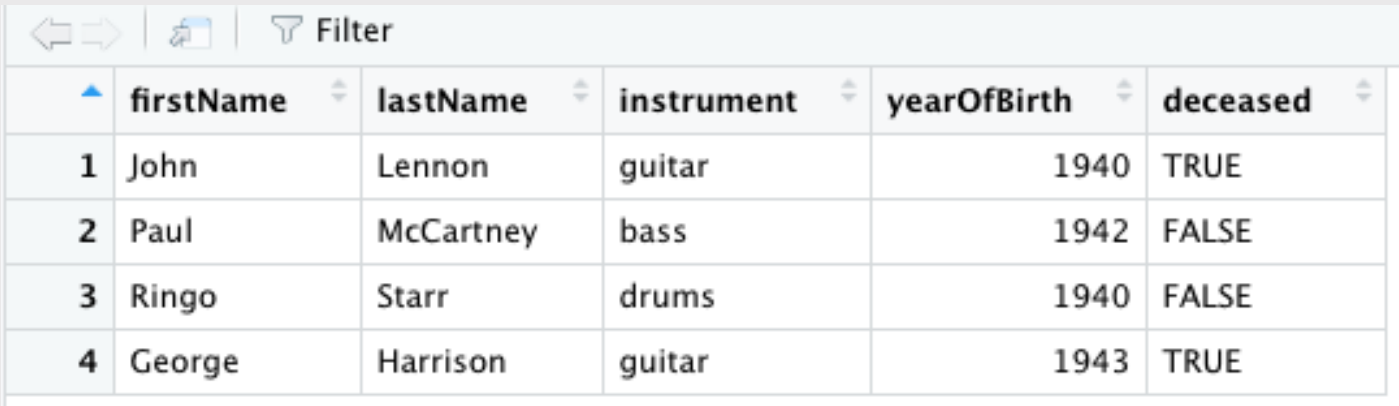

## Columns: *Vectors* of values (must be same data type)

#### beatles

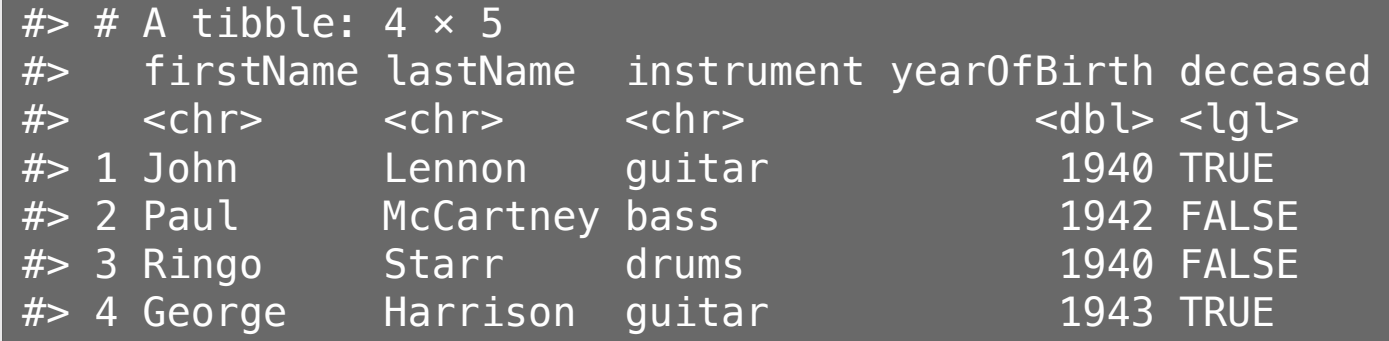

#### Extract a column using \$

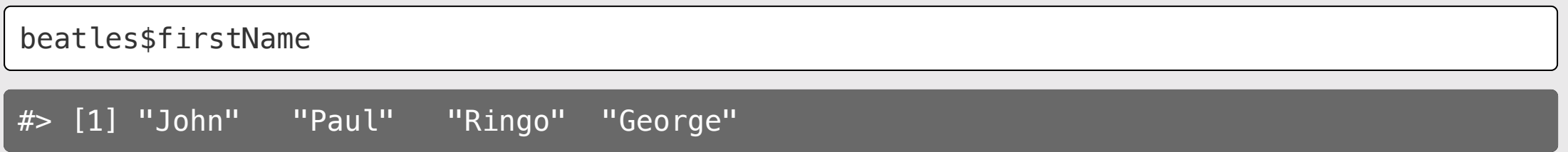

## Rows: Information about individual observations

Information about John Lennon is in the first row:

beatles[1,]  $#$   $\neq$  A tibble: 1  $\times$  5 #> firstName lastName instrument yearOfBirth deceased #> <chr> <chr> <chr> <dbl> <lgl> #> 1 John Lennon guitar 1940 TRUE

Information about Paul McCartney is in the second row:

beatles[2,]  $#$   $#$  A tibble: 1  $\times$  5 #> firstName lastName instrument yearOfBirth deceased #> <chr> <chr> <chr> <dbl> <lgl> 1 Paul McCartney bass 1942 FALSE

## Make a data frame with data.frame()

```
beatles <- data.frame(
     firstName = c("John", "Paul", "Ringo", "George"),
     lastName = c("Lennon", "McCartney", "Starr", "Harrison"),
    instrument = c("guitar", "bass", "drums", "guitar"), yearOfBirth = c(1940, 1942, 1940, 1943),
    decased = c(TRUE, FALSE, FALSE, TRUE)\left( \right)
```
beatles

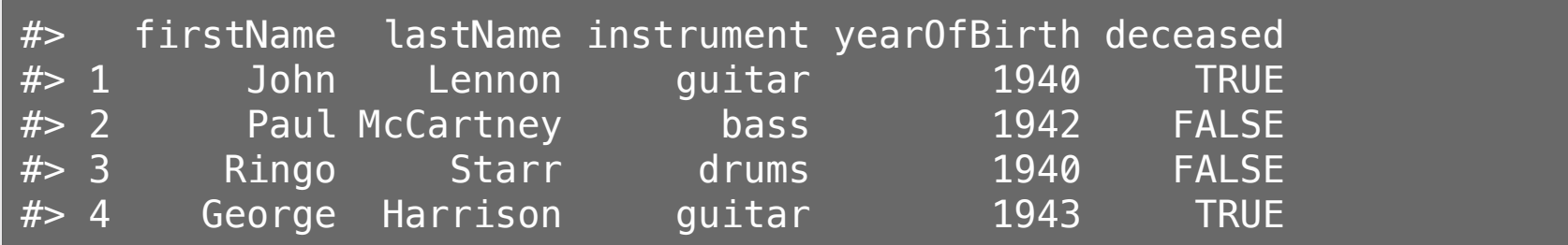

## Make a data frame with tibble()

**library**(dplyr)

```
beatles <- tibble(
     firstName = c("John", "Paul", "Ringo", "George"),
     lastName = c("Lennon", "McCartney", "Starr", "Harrison"),
    instructor = c("quitar", "bass", "drums", "quitar"), yearOfBirth = c(1940, 1942, 1940, 1943),
    decased = c(TRUE, FALSE, FALSE, TRUE)\left( \right)
```
beatles

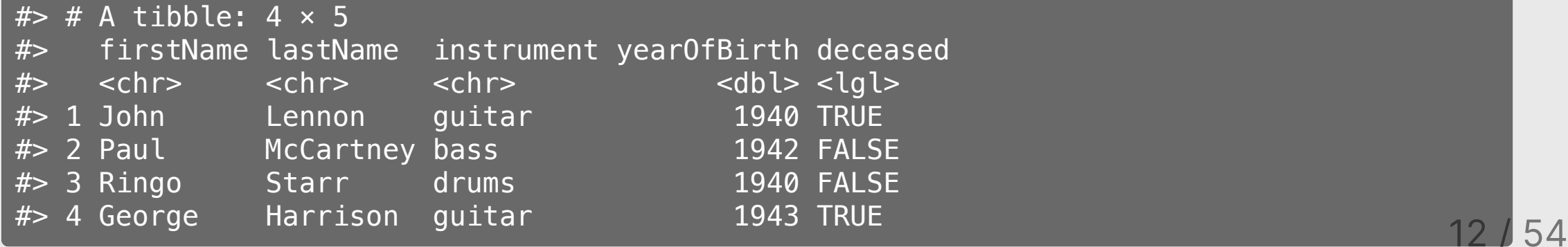

## Why  $l$  use  $t$  ibble() instead of data.frame()

1. The  $\text{tible}()$  shows the **dimensions** and **data type**.

- 2. A tibble will only print the first few rows of data when you enter the object name Example: faithful vs. as tibble(faithful)
- 3. Columns of class character are *never* converted into factors (don't worry about this for now...just know that tibbles make life easier with strings).

**Note:** I use the word "**data frame**" to refer to both tibble() and data.frame() objects

### Data frame vectors must have the same length

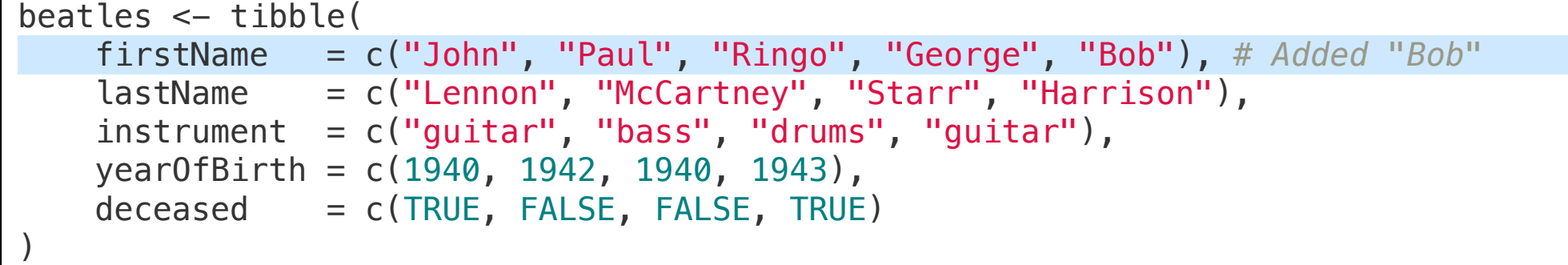

#> Error: #> ! Tibble columns must have compatible sizes. #> • Size 5: Existing data. #> • Size 4: Column `lastName`. #> ℹ Only values of size one are recycled.

### Use NA for missing values

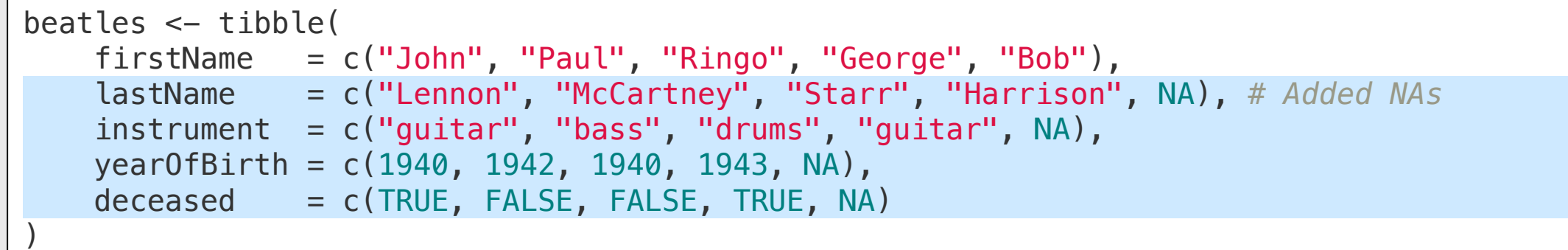

beatles

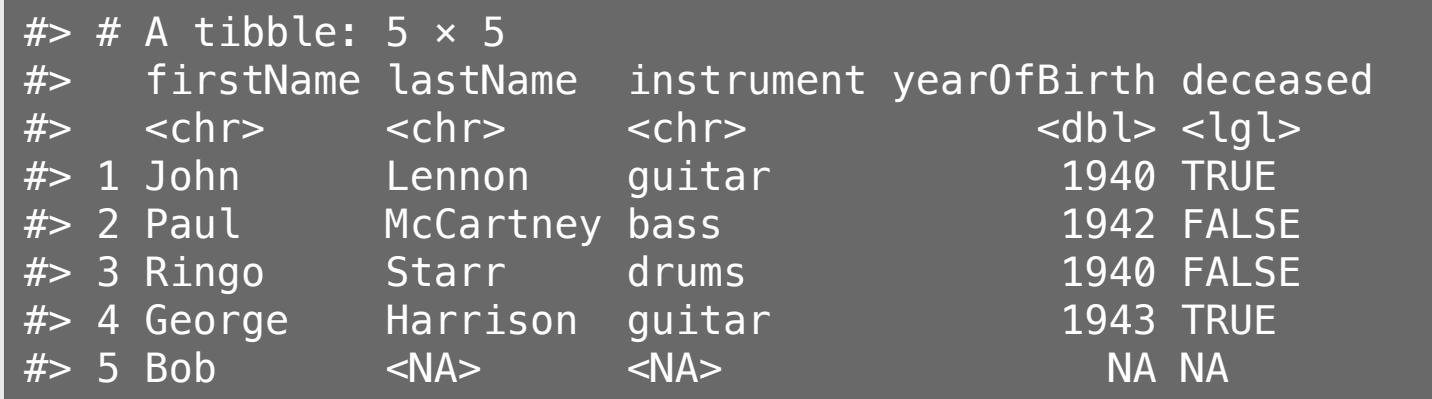

# Dimensions: nrow(), ncol(), & dim()

nrow(beatles) *# Number of rows*

#### $# > [1] 5$

ncol(beatles) *# Number of columns*

#### $# > [1] 5$

dim(beatles) *# Number of rows and columns*

#### $# > [1] 5 5$

### Use names() or colnames() to see the available variables

#### Get the names of columns:

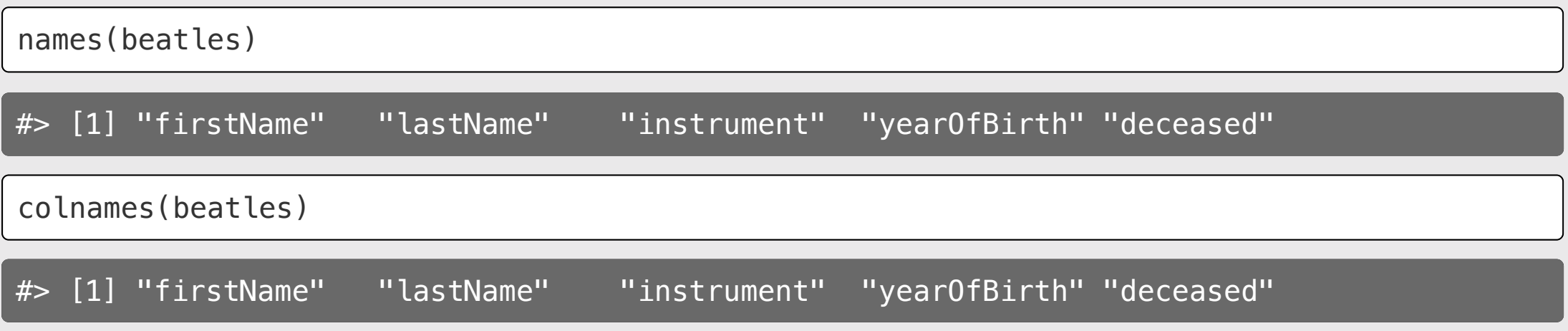

Get the names of rows (rarely needed):

rownames(beatles)

 $\frac{1}{2}$   $\frac{1}{2}$   $\frac{1}{2}$ 

# Changing the column names

Change the column names with names () or colnames ():

```
names(beatles) <- c('one', 'two', 'three', 'four', 'five')
beatles
```
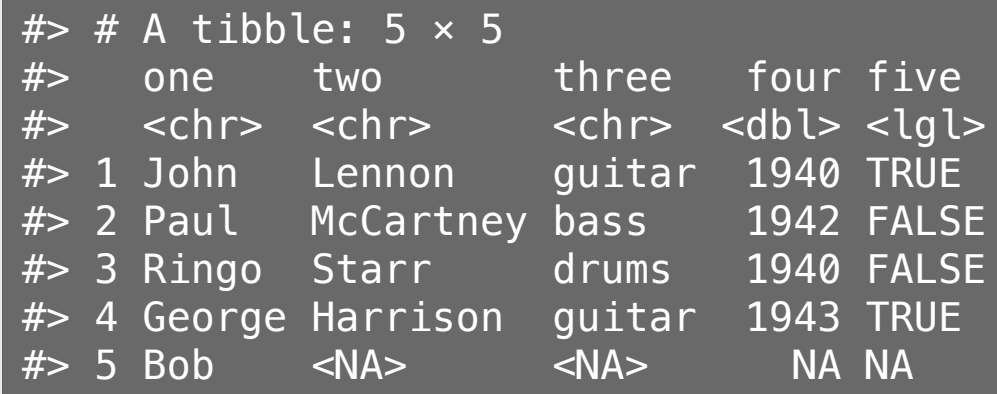

# Changing the column names

Make all the column names upper-case:

```
colnames(beatles) <- stringr::str_to_upper(colnames(beatles))
beatles
```
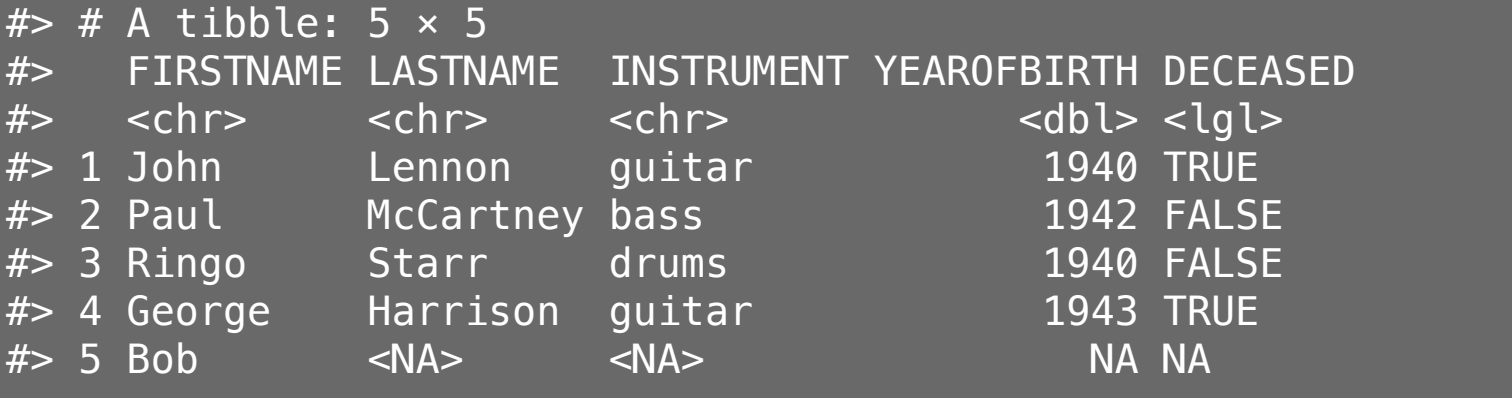

## Combine data frames by columns using bind\_cols()

Note: bind\_cols() is from the **dplyr** library

```
names <- tibble(
     firstName = c("John", "Paul", "Ringo", "George"),
     lastName = c("Lennon", "McCartney", "Starr", "Harrison"))
instruments <- tibble(
    instrument = c("quitar", "bass", "drums", "guitar")
```
bind\_cols(names, instruments)

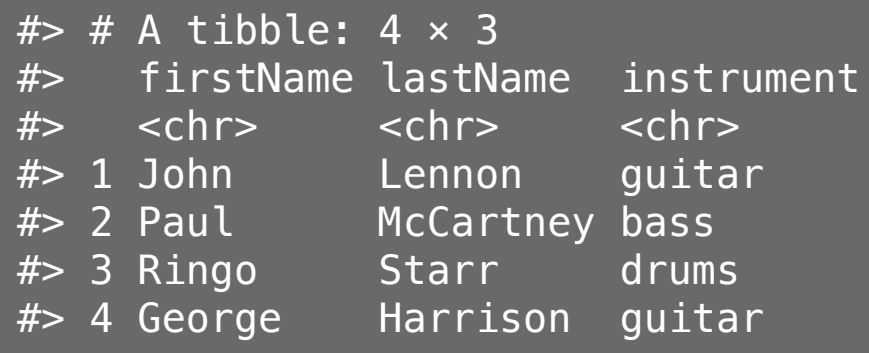

### Combine data frames by rows using bind\_rows()

Note: bind\_rows () is from the **dplyr** library

```
members1 \leftarrow tibble(
    firstName = c("John", "Paul"),
    lastName = c("Lennon", "McCartney")members2 \leftarrow tibble(
     firstName = c("Ringo", "George"),
    lastName = c("Starr", "Harrison")
```
bind\_rows(members1, members2)

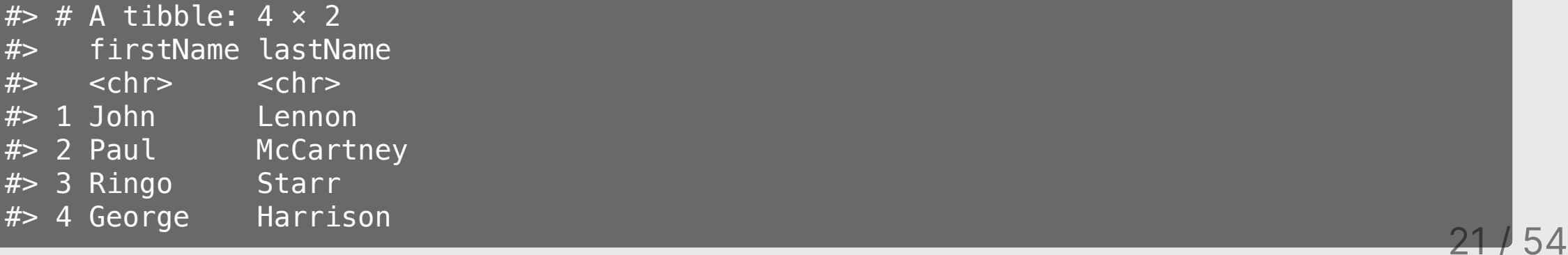

### Note: bind\_rows () requires the **same** columns names:

colnames(members2) <- c("firstName", "LastName") bind\_rows(members1, members2)

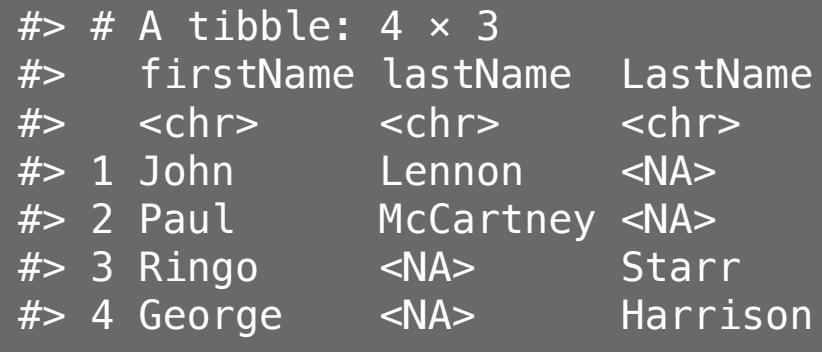

Note how <NA>s were created

### Your turn

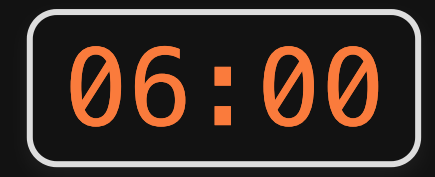

Answer these questions using the animals\_farm and animals\_pet data frames:

- 1. Write code to find how many rows are in the animals farm data frame?
- 2. Write code to find how many *columns* are in the animals pet data frame?
- 3. Create a new data frame, animals, by combining animals farm and animals\_pet.
- 4. Change the column names of animals to title case.
- 5. Add a new column to animals called type that tells if an animal is a "farm" or "pet" animal.

# Week 10: Data Frames

1. Basics

2. Slicing

**BREAK** 

3. External data

### Access data frame columns using the \$ symbol

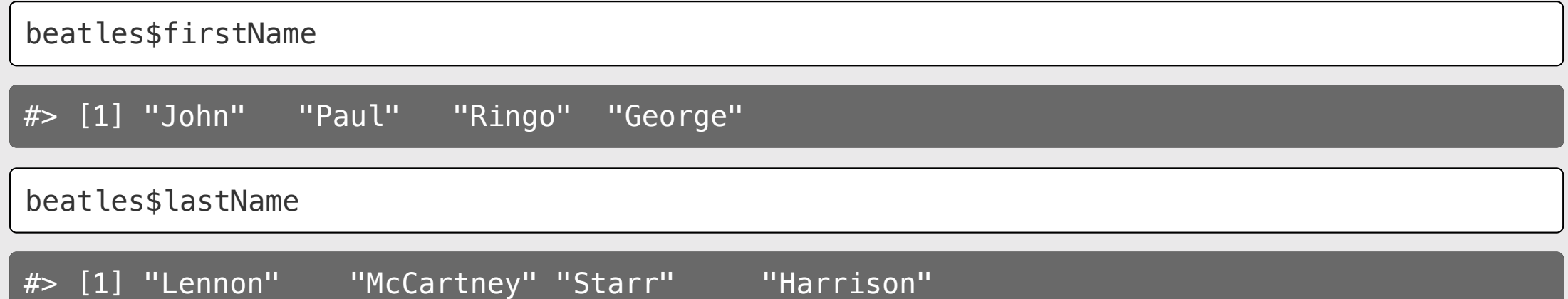

# Creating new variables with the \$ symbol

Add the hometown of the bandmembers:

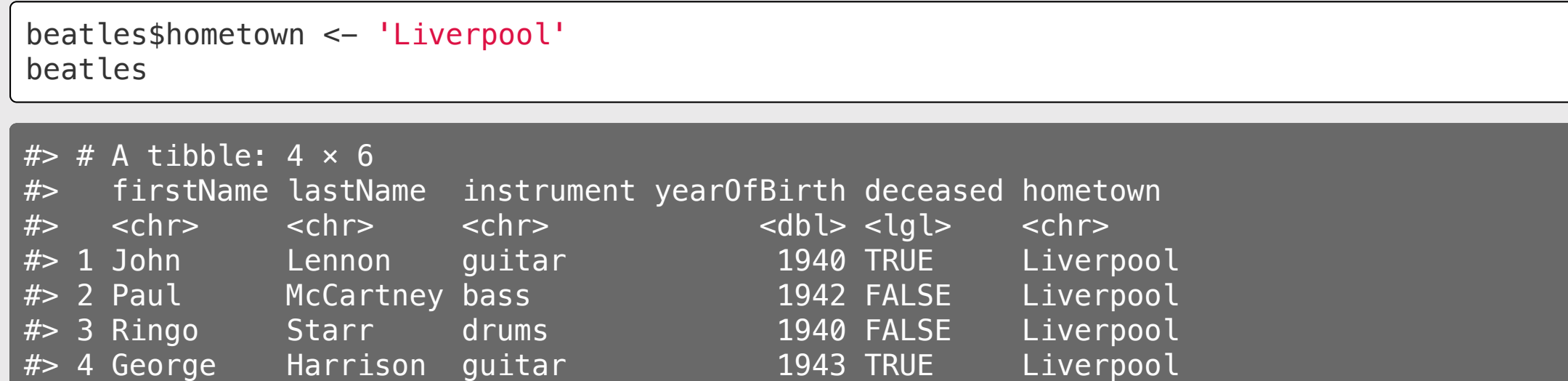

# Creating new variables with the \$ symbol

Add a new alive variable:

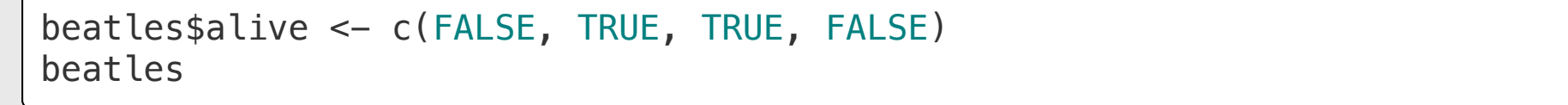

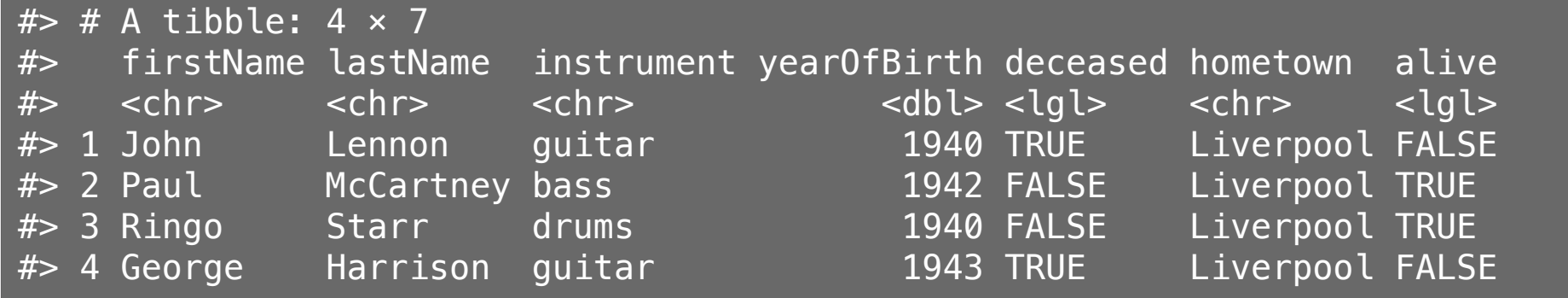

### You can compute new variables from current ones

Compute and add the age of the bandmembers:

beatles\$age <- 2023 - beatles\$yearOfBirth beatles

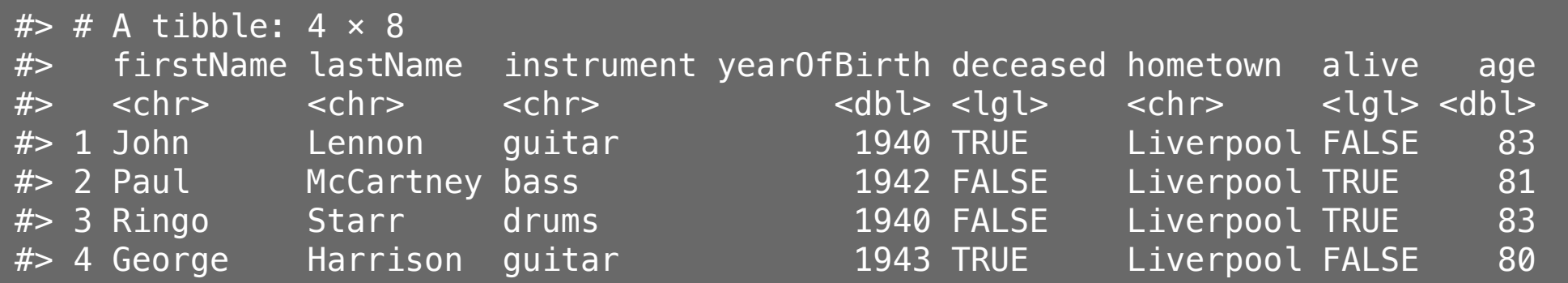

## Access elements by index: DF [row, column]

General form for indexing elements:

DF[row, column]

Select the element in row 1, column 2:

beatles[1, 2]

 $#$  # A tibble: 1  $\times$  1 #> lastName  $#$   $$chr$$ 1 Lennon

Select the elements in rows 1 & 2 and columns 2 & 3:

beatles  $[c(1, 2), c(2, 3)]$ 

 $#$   $#$  A tibble: 2  $\times$  2 #> lastName instrument #> <chr> <chr> #> 1 Lennon guitar #> 2 McCartney bass

### Leave row or column "blank" to select all

beatles[c(1, 2),] *# Selects all COLUMNS for rows 1 & 2*

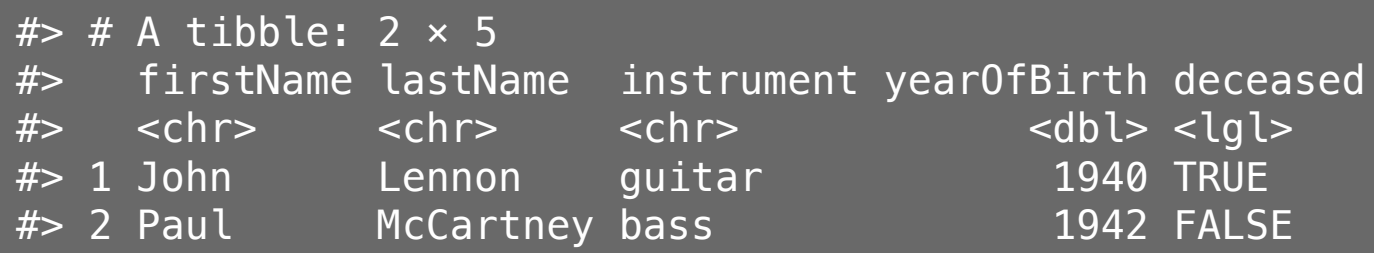

beatles[,c(1, 2)] *# Selects all ROWS for columns 1 & 2*

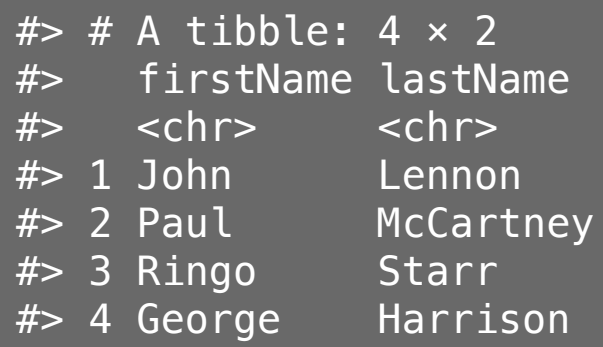

## Negative indices exclude row / column

beatles[-1, ] *# Select all ROWS except the first*

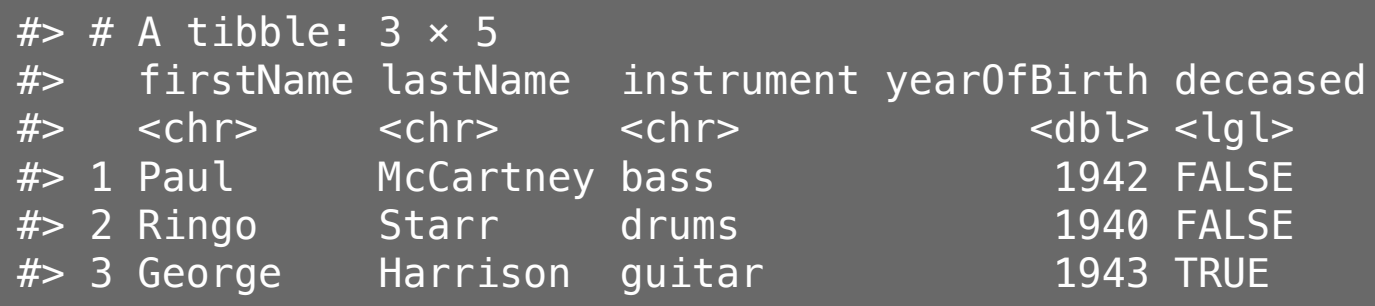

beatles[,-1] *# Select all COLUMNS except the first*

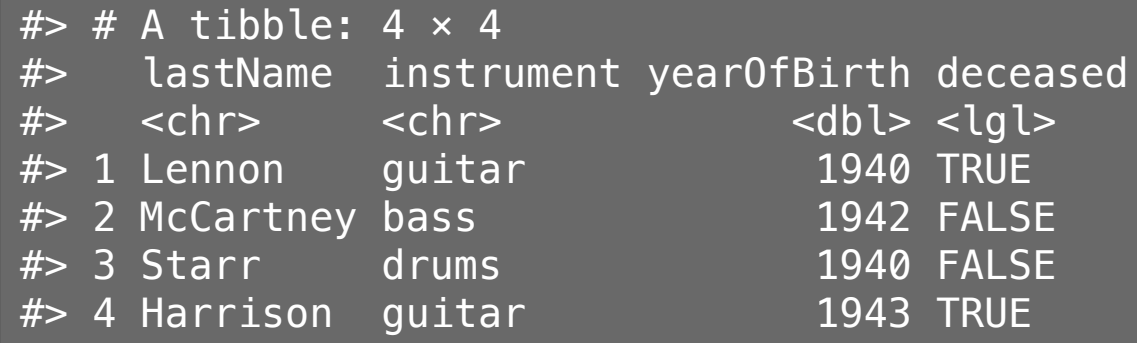

# You can select columns by their names

Note: you don't need the comma to select an entire column

One column

Multiple columns

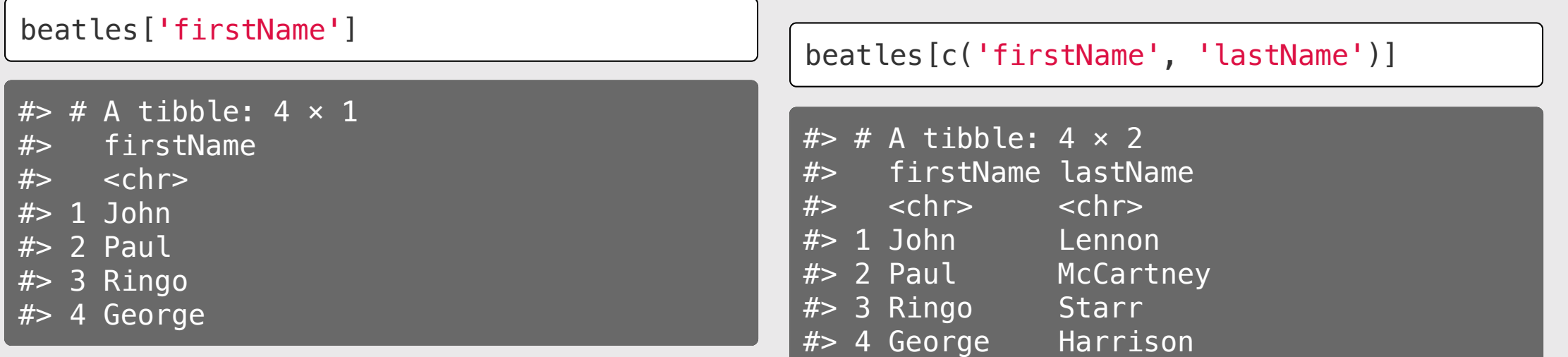

### Use logical indices to *filter* rows

#### Which Beatles members are still alive?

Create a logical vector using the deceased column:

```
beatles$deceased == FALSE
```
#> [1] FALSE TRUE TRUE FALSE

Insert this logical vector in the ROW position of beat les [, ]:

beatles[beatles\$deceased == FALSE,]

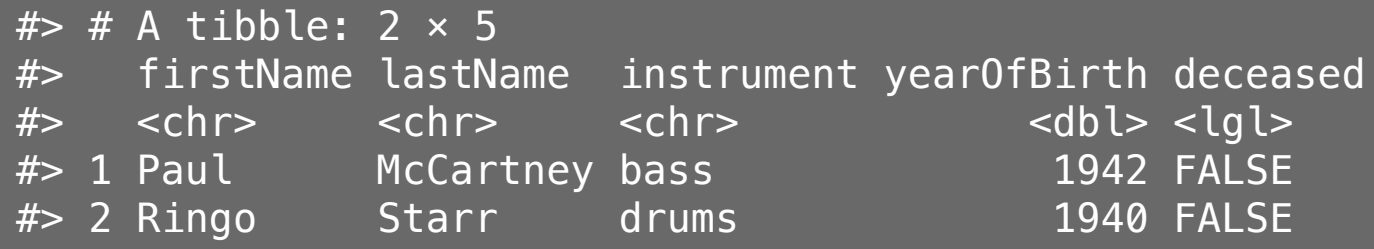

### Your turn

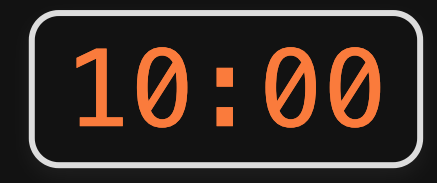

Answer these questions using the beatles data frame:

- 1. Create a new column, playsGuitar, which is TRUE if the band member plays the guitar and FALSE otherwise.
- 2. Filter the data frame to select only the rows for the band members who have fourletter first names.
- 3. Create a new column, fullName, which contains the band member's first and last name separated by a space (e.g. "John Lennon")

## *Break*

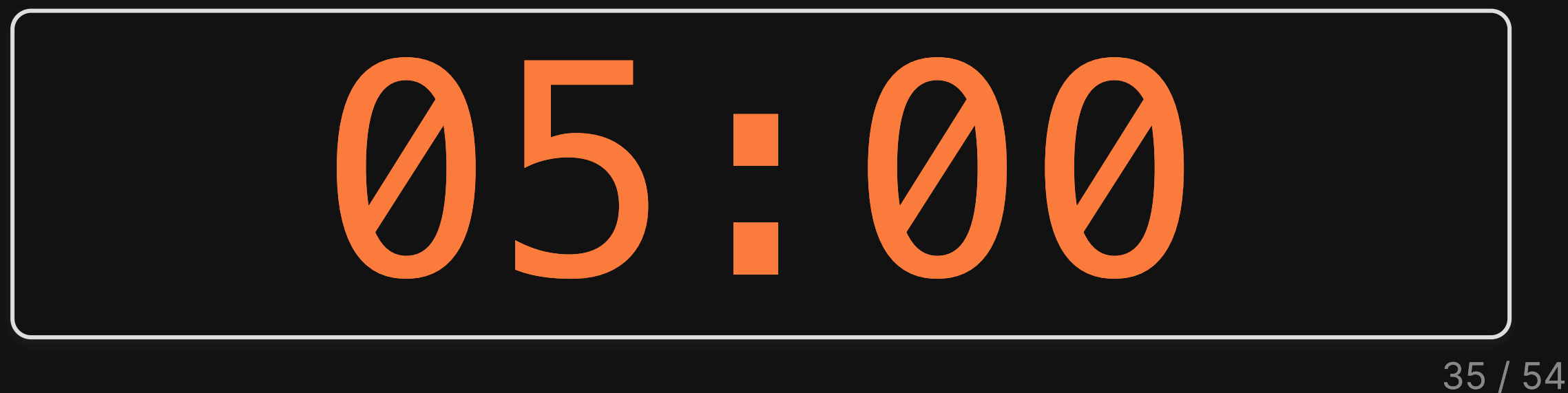

# Week 10: Data Frames

1. Basics

2. Slicing

**BREAK** 

3. External data

# Getting data into R

Options:

1. Load external packages

## 2. Read in external files (usually a  $cos v^*$  file)

\*csv = "comma-separated values"

### Data from an R package

**library**(ggplot2)

See which data frames are available in a package:

 $data(package = "ggplot2")$ 

# Find out about package data sets with ?

?msleep

msleep {ggplot2}

An updated and expanded version of the mammals sleep dataset

Description

This is an updated and expanded version of the mammals sleep dataset. Updated sleep times

# Previewing data frames: msleep

Look at the data in a "spreadsheet"-like way:

View(msleep)

This is "read-only" so you can't corrupt the data  $\bigcirc$ 

# My favorite quick summary: glimpse()

Preview each variable with str() or glimpse()

glimpse(msleep)

#> Rows: 83

#> Columns: 11

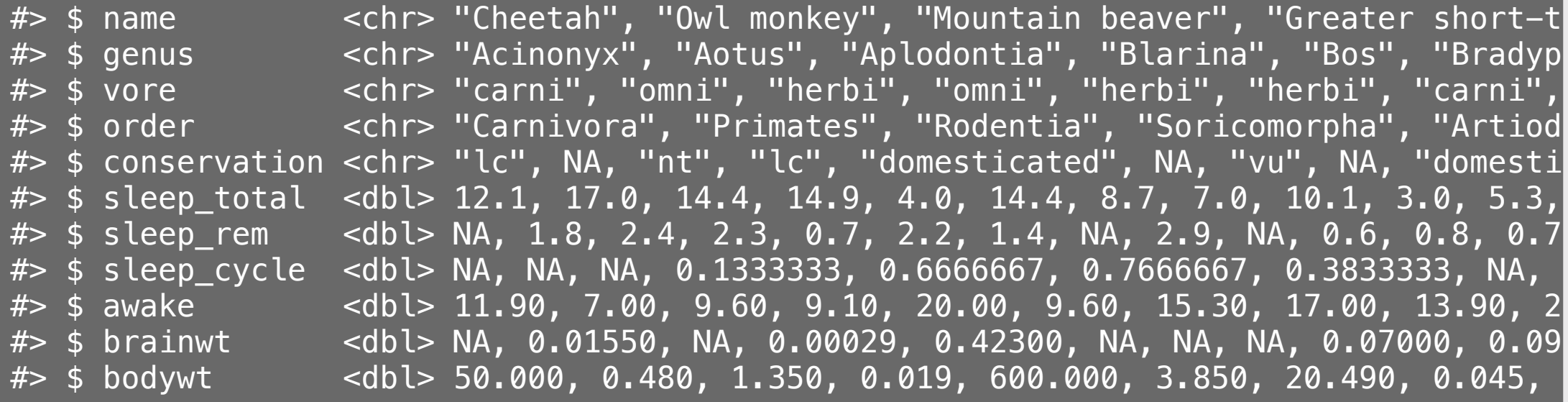

## Also very useful for quick checks: head() and tail()

#### View the **first** 6 rows with head()

View the **last** 6 rows with  $tail()$ 

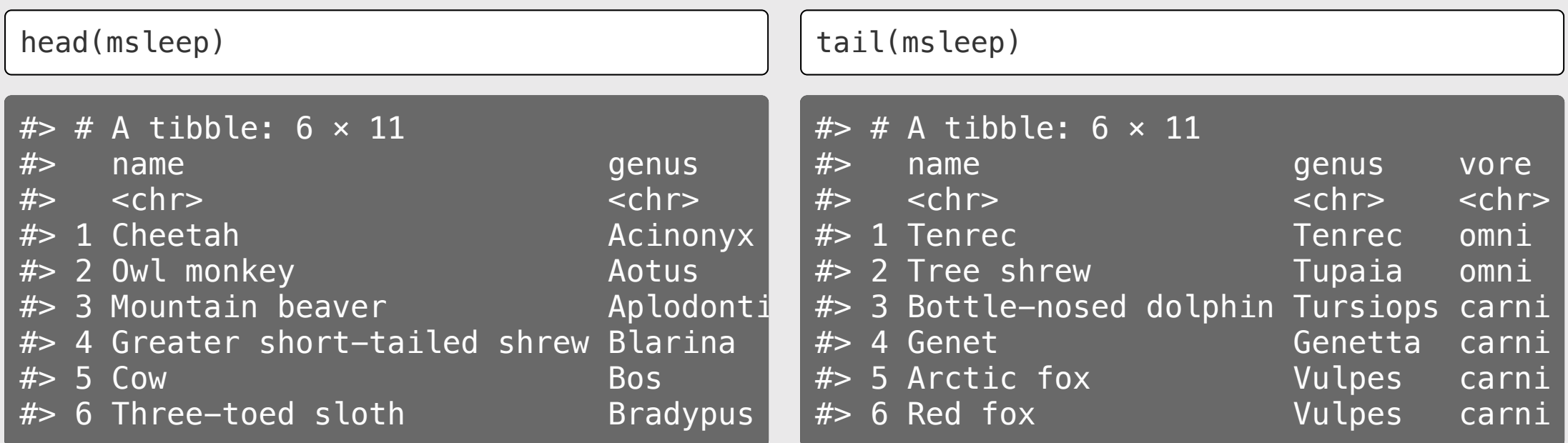

# Importing an external data file

Note the data.csv file in your data folder.

- **DO NOT** double-click it!
- DO NOT open it in Excel!

Excel can **corrupt** your data!

(Don't believe me? read [this\)](https://journals.plos.org/ploscompbiol/article?id=10.1371/journal.pcbi.1008984)

If you **must** open it in Excel:

- Make a copy
- Open the copy

# Steps to importing external data files

### 1. Create a path to the data

**library**(here) pathToData <- here('data', 'data.csv') pathToData

#> [1] "/Users/jhelvy/gh/teaching/P4A/2023-Spring/class/8-data-frames/data/data.csv"

### 2. Import the data

**library**(readr) df <- read\_csv(pathToData)

### Using the **here** package to make file paths

The here() function builds the path to your **root** to your *working directory* (this is where your .Rproj file lives!)

here()

#> [1] "/Users/jhelvy/gh/teaching/P4A/2023-Spring/class/8-data-frames"

The here() function builds the path to files *inside* your working directory

```
path to data \leq here('data', 'data.csv')
path_to_data
```
#> [1] "/Users/jhelvy/gh/teaching/P4A/2023-Spring/class/8-data-frames/data/data.csv"

# Avoid hard-coding file paths!

(they can break on different computers)

```
path_to_data <- 'data/data.csv'
path_to_data
```
#> [1] "data/data.csv"

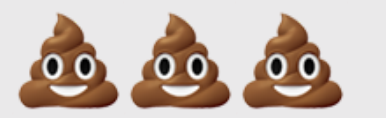

### Use the **here** package to make file paths

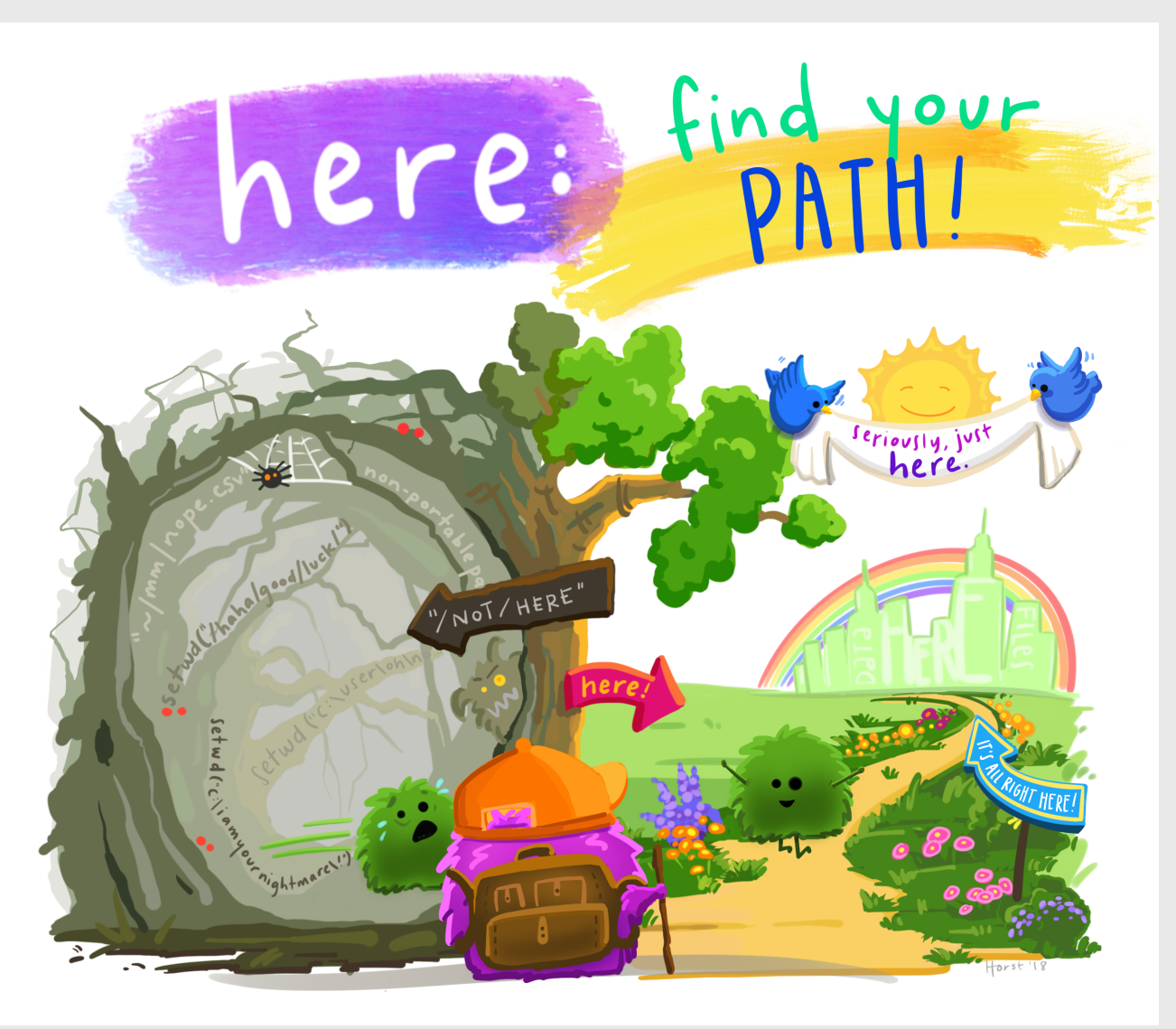

Art by [Allison](https://www.allisonhorst.com/) Horst

# Use read\_csv(), not read.csv()

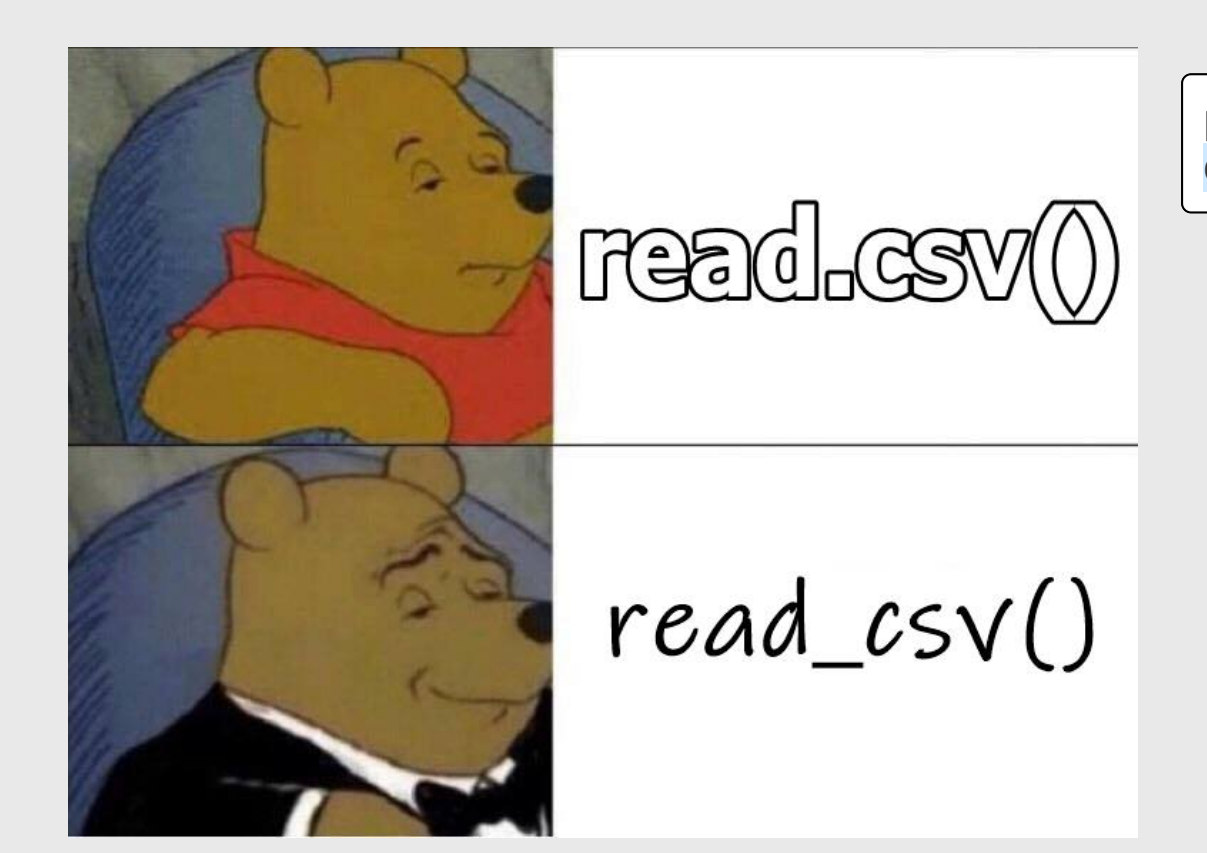

path\_to\_data <- here('data', 'data.csv') data  $\leq$  read csv(path to data)

### Your turn

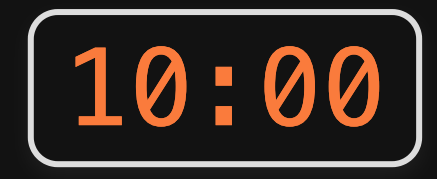

1) Use the here() and read\_csv() functions to load the data.csv file that is in the data folder. Name the data frame object df.

2)) Use the df object to answer the following questions:

- How many rows and columns are in the data frame?
- Preview the different columns. What do you think this data is about? What might one row represent? What type of data is each column? (don't need to type this out...just inspect the data)
- How many unique airports are in the data frame?
- What is the earliest and latest observation in the data frame?
- What is the lowest and highest cost of any one repair in the data frame?

### Next week: better data wrangling with dplyr

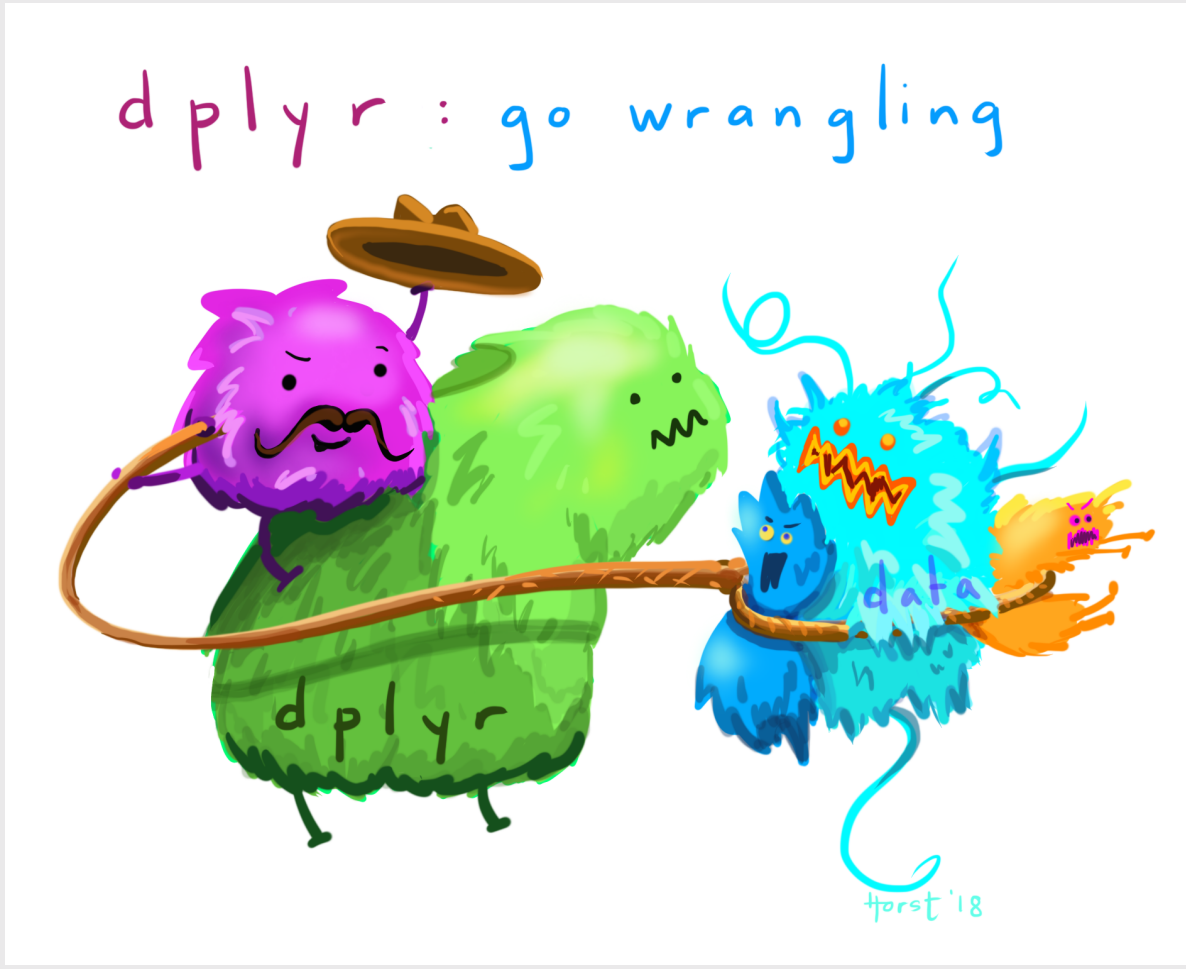

Art by [Allison](https://www.allisonhorst.com/) Horst 50 / 54

# Select rows with filter()

Example: Filter rows to find which Beatles members are still alive?

#### Base R:

beatles[beatles\$deceased == FALSE,]

dplyr:

 $filter(beatles, deceased == FALSE)$ 

# In 2 weeks: plotting with ggplot2

### Translate *data*...

### ...into *information*

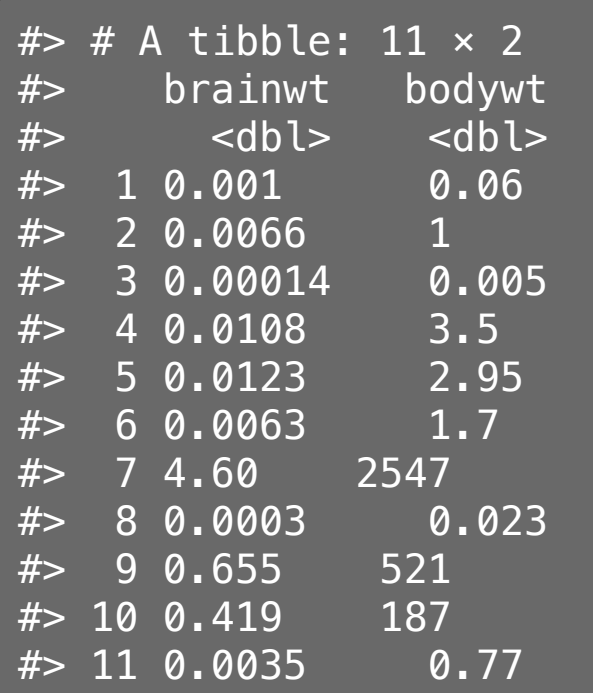

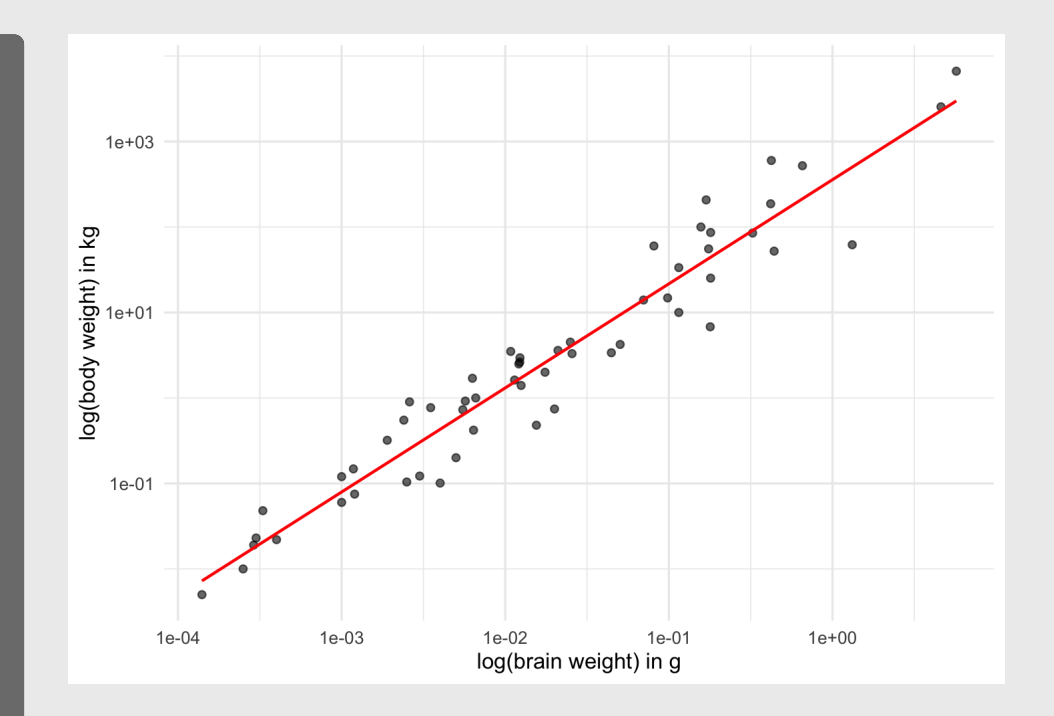

# A note about HW 9

- You have what you need to start now.
- It will be *much* easier if you use the **dplyr** functions (i.e. read ahead).

### Extra Practice!

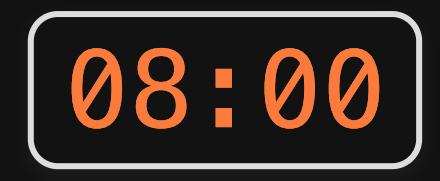

- 1. Install the **dslabs** package.
- 2. Load the package, then use data (package  $=$  "dslabs") to see the different data sets in this package.
- 3. Pick one.
- 4. Answer these questions:
- What is the dataset about?
- How many observations are in the data frame?
- What is the original source of the data?
- What type of data is each variable?
- Find one thing interesting about it to share.